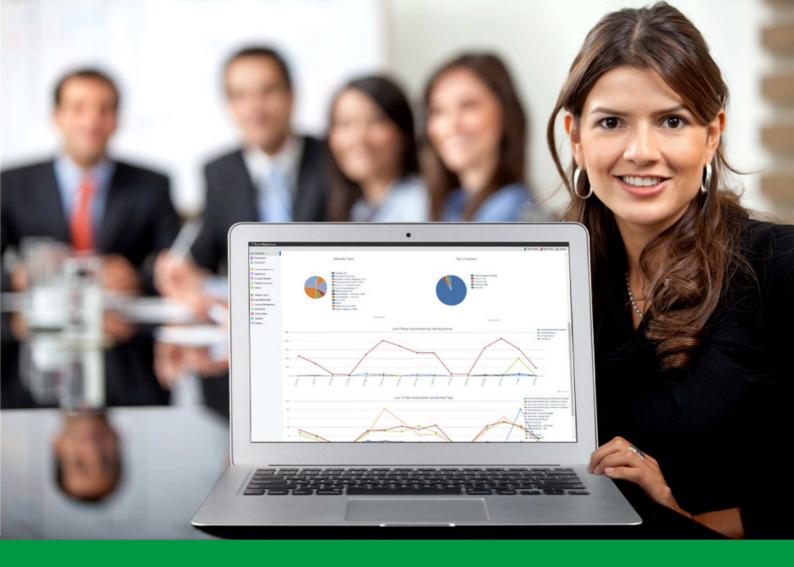

## **How to:** Administer Attendee Types

EventReference User Guide #5

## EventReference

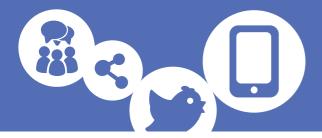

You should create an attendee type for each different category of attendee such as delegate, speaker, visitor, etc. This enables you to:

- Produce reports
- Filter your records based on these types
- Customise your registration site for each different attendee type

It will also help if you want to print badges if you need these to be different for each type.

The attendee types can be named as you want but it makes sense that all the names are different and descriptive, for example Delegate, Media, VIP rather than Type 1, Type 2, Type 3, etc. Your event can have as many different attendee types as you like – this is only limited by your intended audience.

Think carefully about the attendee types you need. You may want to label them by day (delegate day 1, delegate day 2, etc) or level of access for example. You can simplify your reporting by categorising the attendee types.

In the first instance, you should add as many attendee types as you can during the event set up process. If you want to add any more later, click Attendee Types from the menu on the left.

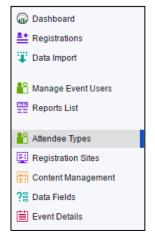

Click 📑 Add Attendee Type

If you have applied any of our add-on bundles to your event, your available options may vary.

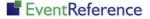

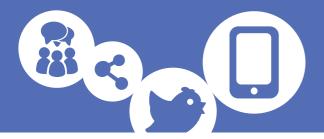

#### Standard Options

| 📄 Save 📑 Save & New         | O Cancel                                 |
|-----------------------------|------------------------------------------|
| Attendee Type Name          |                                          |
| Registration URL            | http://5773ccd3e432f.eventreference.com/ |
| Registration Open           |                                          |
| Badge Layout                | Please select:                           |
| Hide on Default Event Page  |                                          |
| Actions                     |                                          |
|                             |                                          |
| Registration Confirmation E | E-mail No Message 🔹 🔻                    |
| Confirmation Onscreen Me    | essage Default 🔻                         |
| Invitation Declined Messag  | pe Default ▼                             |
| Registration Closed Messa   | age Default <b>v</b>                     |
| Registration Full Message   | Default                                  |
| Attendee Status             | Default                                  |

You will need to enter some information to set up your attendee type:

- Attendee Type Name Each attendee type requires a name. For reporting purposes it makes sense that these names are different.
- Registration URL You can set a custom URL for your attendee type to make managing your links easier and neater e.g. /delegate.
- Registration Open If you want to open or close registrations for a particular attendee type quickly you can use this function to do so.
- Badge Layout This is the layout you set for the attendee type if you are using WebBadging.
- Hide on Default Event Page EventReference creates a basic landing page using the attendee types you can set up. You can hide attendee types from this page by ticking this box.
- Registration Confirmation E-mail If you want to send automated confirmation emails to registrants, you can set this option here. The email content is entered under Content Management. You can select the required message from the drop down menu. *For further information on adding emails and messages, see the Adding Content guide.*

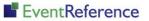

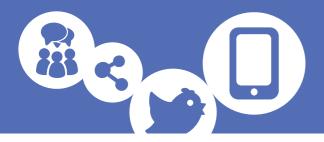

- Confirmation Onscreen Message This gives you the option to display a message to the registrant at the end of the process to tell them their registration has been submitted or provide them with some further information. This is also entered under Content Management.
- Invitation Declined Message You can also set the system to show a message when a delegate declines an invitation to register for your event. Again, this is set up in Content Management as a message and can be selected here.
- Registration Closed Message If you want to set a custom message that is displayed when your registration is closed, set it up in Content Management and select it here.
- Registration Full Message This will be displayed when your registration reaches capacity for that attendee type.
- Attendee Status You can select the status that a registrant is given when they submit their registration. The default is 'Registration Complete' but you can select an alternative from this list.

Click Save to set up the attendee type.

#### Additional Options

| 📄 Save 📑 Save & New        | Cancel                                   |
|----------------------------|------------------------------------------|
| Attendee Type Name         |                                          |
| Registration URL           | http://57a4586d0743d.eventreference.com/ |
| Registration Open          |                                          |
| Registration Start         | 00 • : 00 •                              |
| Registration End           | 00 • : 00 •                              |
| Capacity                   | (0 = Unlimited)                          |
| Badge Layout               | Please select:                           |
| Hide on Default Event Page |                                          |
| Actions Look & Feel I      | Payments Form                            |
| Registration Confirmation  | E-mail No Message 🔹                      |
| Confirmation Onscreen M    | lessage Default 🔻                        |
| Invitation Declined Messa  | ge Default 🔻                             |
| Registration Closed Mess   | age Default T                            |
| Registration Full Message  | Default ▼                                |
| Attendee Status            | Default ▼                                |

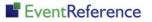

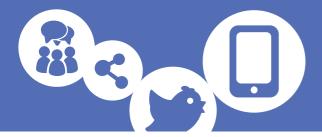

If you have applied any of our add-on bundles, you may have a number of additional options.

- Registration Start/Registration End You can specify the date and time you want your registration site for that attendee type to be open from and to. The system will automatically open and close registration based on the dates and times you have set here.
- Capacity If you want to only have a specified number of registrations for any one attendee type, you can set a capacity here. Once you reach this number of completed registrations for this attendee type, your registration will automatically be closed and the 'Registration Full Message' will be displayed.

Look & Feel tab (Advanced bundle)

| Actions | Look & Feel                 | Payments                     | Form         |    |          |
|---------|-----------------------------|------------------------------|--------------|----|----------|
| -       | tration Style<br>er Graphic | Event Default<br>Choose file | lo file chos | en | <b>-</b> |

- Registration Style You can specify a different theme for each attendee type if you want by selecting it from the drop down list. The theme selected here will only apply to the attendee type and not the event as a whole.
- Header Graphic It is also possible to have specific header graphics for attendee types. You can upload them here.

Payments tab (Payment Processing bundle)

| Actions                          | Look & Fe | eel | Payments      | Form |   |
|----------------------------------|-----------|-----|---------------|------|---|
| Linked Product<br>Show Products? |           | No  | Linked Produc | t    | ¥ |
|                                  |           | No  |               |      | ۲ |

If you are setting up products and payments for your event, you can link them up here. More instructions on products and payments can be found in the Setting up Products and Linking Payment Gateways guides.

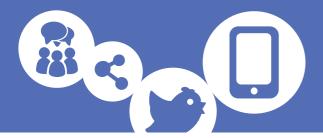

Form tab (advanced bundle)

| Actions Look & Feel Pa    | ayments Form                |
|---------------------------|-----------------------------|
|                           |                             |
| Share Form With           | None / Create a New Form    |
| Default Questions to Show | Title                       |
|                           | First Name                  |
|                           | Last Name                   |
|                           | Job Title                   |
|                           | Company Name                |
|                           | 🗹 Tel                       |
|                           | Mobile                      |
|                           | 🖉 Email                     |
|                           | <ul> <li>Website</li> </ul> |
|                           | Address 1                   |
|                           | Address 2                   |
|                           | Address 3                   |
|                           | Address 4                   |
|                           | Address 5                   |
|                           | Postcode                    |
|                           | Country                     |

When you first create an attendee type, you are given the option to link it to an existing form or customise the fields that you want the form to contain.

- Share Form With You can select an existing form that this attendee type will share. For further information on forms, please see the Using the Form Builder guide.
- Default Questions to Show If you are not using an existing form, select the fields you want this attendee type to have on its form by ticking and unticking the boxes next to the field names.

Click Save to set up the attendee type.

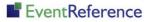

# EventReference

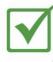

**Event Registration** 

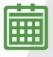

**Event Management** 

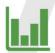

**Event Reporting** 

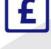

Paid Registration

₽ v

WebBadging

WebScanning

### YOUR EVENT. YOUR WAY.

Self-service registration & badging

"I've signed up for EventReference"

"I was able to extract the information easily, which is perfect"

"Being able to target abandoned registrations helped drive my registration numbers up"

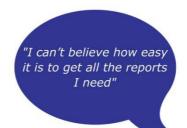

"I found it to be fast, powerful and easy to use for my event″

#### What our customers say...

"We have been using EventReference through RefTech for over two years now and in this time we have seen it develop and progress constantly. As a small, independent conference organiser, Opening Doors & Venues needed a straightforward, pay-per-event platform for gathering registrations, that would be easy to manage in-house - it is exactly what EventReference offered us. We use the platform for both free-to-attend and paid-for registrations with multiple attendee types and varied fee structures and find the interface very user friendly, whether it is for building a landing page or formatting the registration form. We must also applaud the RefTech staff for their patience and promptness in providing the support we constantly require - even though at times we ask the oddest of questions!"

Madalina Marincas, OPENING DOORS & VENUES

**L**+44 (0)1827 818181

www.eventreference.com

(*O*) support@eventreference.com